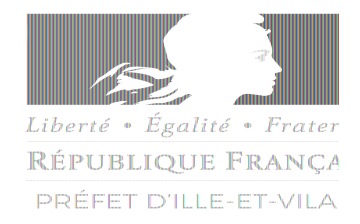

Préfecture

Direction du Cabinet

Bureau de la représentation de l'Etat

Rennes, le 1<sup>er</sup> février 2020

Courriel : [pref-decorations@ille-et-vilaine.gouv.fr](mailto:pref-decorations@ille-et-vilaine.gouv.fr)

# **A compter de la promotion du 14 juillet 2020, Déposez votre demande d'honneur en ligne**

## **Cette dématérialisation se base sur les procédures simplifiées mises en place en Ille-et-Vilaine. Toutes les informations sont disponibles sur** [le site de la Préfecture d'Ille-et-Vilaine](http://www.ille-et-vilaine.gouv.fr/)

### **Comment déposer une demande de médaille d'honneur du travail en ligne ?**

#### **1) Prérequis informatique**

Pour la saisie des dossiers depuis internet, les navigateurs supportés sont :

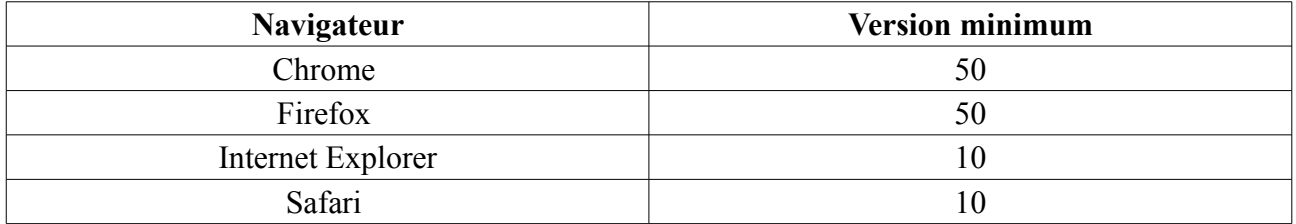

#### **2 ) Lien de la médaille demandée**

Le dépôt des demandes de médaille d'honneur est accessible depuis le portail [Démarches](https://www.demarches-simplifiees.fr/) [Simplifiées.](https://www.demarches-simplifiees.fr/) Pour déposer une demande en ligne, utiliser **le lien ci-dessous.** (**Attention :** Pensez à vérifier que le candidat relève bien de cette médaille)

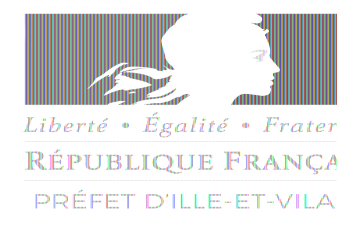

## **Pour la médaille d'honneur du travail :**

en de la provincia de la provincia de la provincia de la provincia de la provincia de la provincia de la provi<br>En 1930, estableceu de la provincia de la provincia de la provincia de la provincia de la provincia de la prov L'employeur ou le candidat dépose la demande.

La médaille d'honneur du travail est destinée à récompenser l'ancienneté des services honorables effectués par toute personne salariée ou assimilée.

Cliquez sur le lien :<https://www.demarches-simplifiees.fr/commencer/mhtravail>

## **Pour la médaille régionale, départementale et communale :**

L'employeur dépose la demande.

Cette médaille est destinée à récompenser l'ancienneté des services rendus aux collectivités territoriales et à leurs établissements publics, y compris les offices publics d'HLM et les caisses de crédit municipal.

Cliquez sur le lien :<https://www.demarches-simplifiees.fr/commencer/mhrdc>

## **Pour la médaille d'honneur agricole :**

L'employeur ou le candidat dépose la demande.

La médaille d'honneur agricole est destinée à récompenser l'ancienneté des services honorables effectués par toute personne salariée du secteur agricole et des industries qui s'y rattachent et tirant de cette activité l'essentiel de ses ressources.

Cliquez sur le lien :<https://www.demarches-simplifiees.fr/commencer/mhagricole>

#### **3 ) Connexion au portail** *[Démarches Simplifiées](https://www.demarches-simplifiees.fr/)* **.**

Après avoir cliqué sur le lien de la médaille d'honneur qui vous concerne, vous devez vous connecter au portail « démarches simplifiées ».

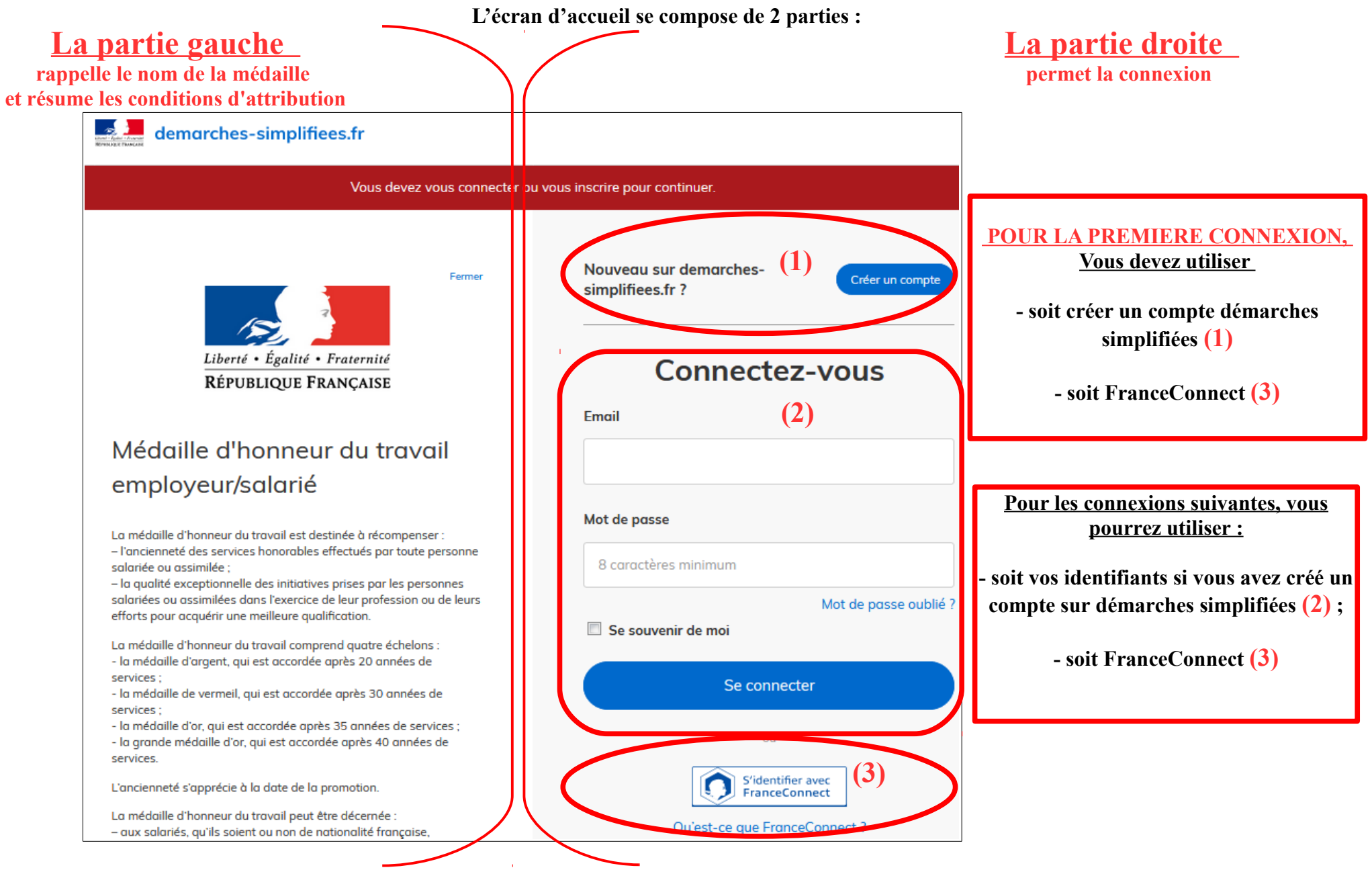

#### **4 ) Saisie du numéro de SIRET de l'employeur**

Quelle que soit la médaille d'honneur, c'est **le numéro de SIRET de l'employeur qui authentifie le dépôt du dossier.** 

## **Après la connexion au portail démarches simplifiées, un nouvel écran vous permet :**

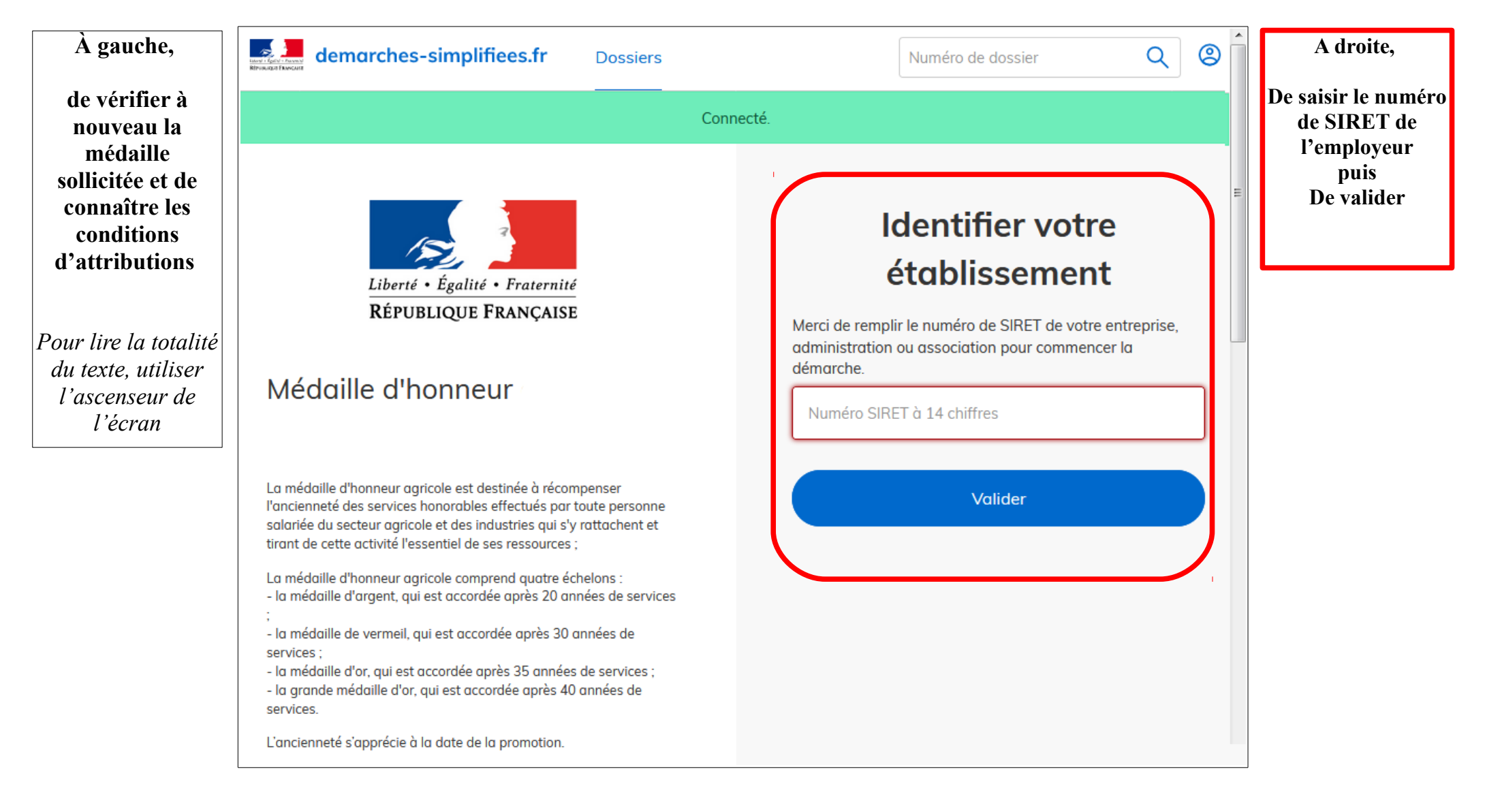

## **4 ) Vérification des informations et autorisation**

Sur l'écran suivant, vous obtenez les informations relatives au numéro de SIRET saisi. **Vous pouvez les vérifier et, en cas d'erreur, vous pouvez changer de SIRET en cliquant sur le bouton de gauche.**

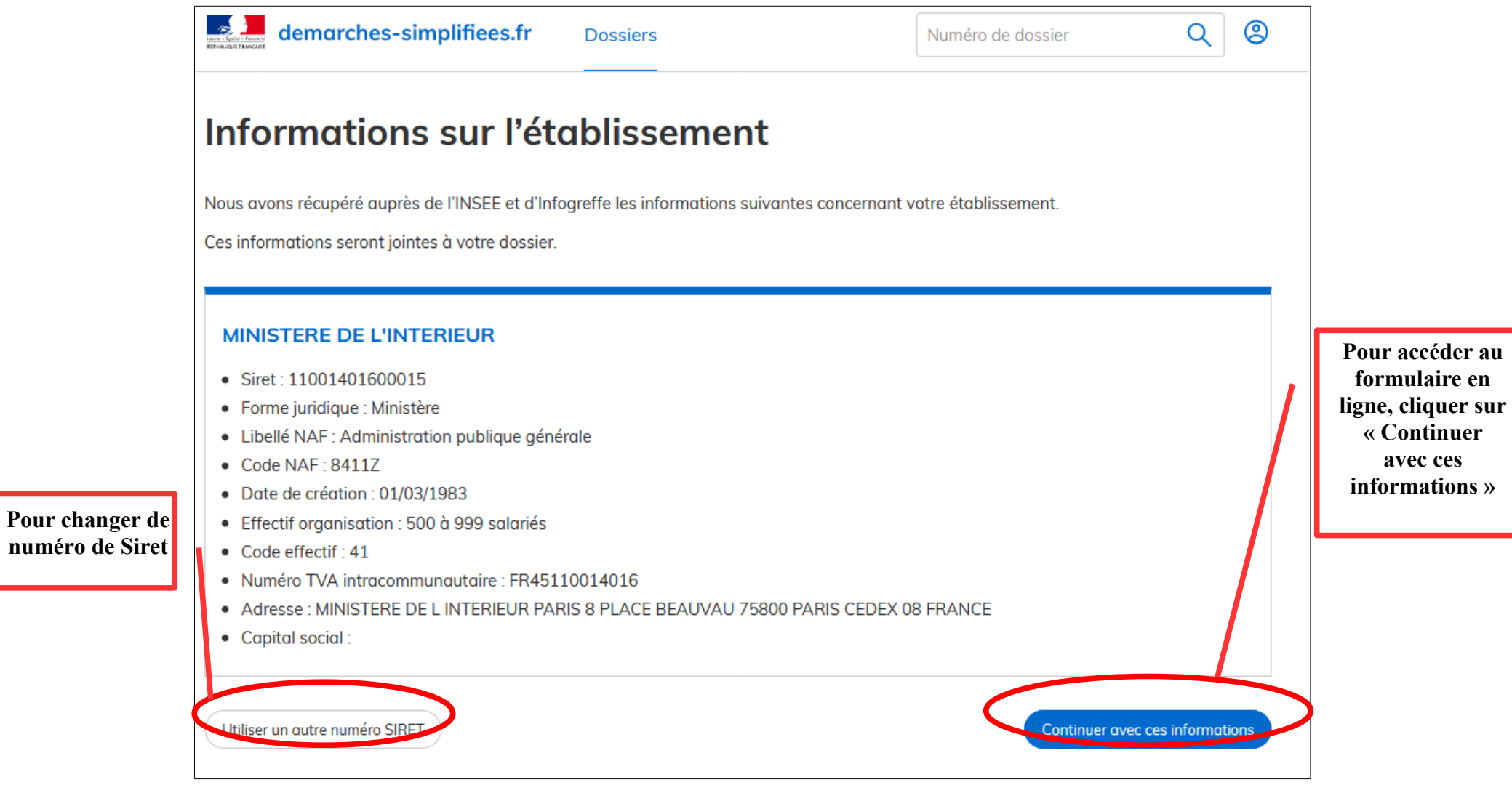

**Un guide de la démarche est à votre disposition en haut de page du formulaire en ligne.**